# Create a New Tax Integration

You can calculate tax using Avalara and add your own tax engines using either API Extensions or tax calculator capability. If a user needs a service other than Avalara then the following approaches help to integrate your own tax calculator.

## **Approach 1: Using estimateTaxes API Extension**

This approach is used after creating a new API extension application.

The following steps set a tax response using the estimateTaxes API Extension:

- 1. Create a new **API Extension Application**. Refer to the API [Extension](http://docs.kibocommerce.com/help/api-extension-examples) document.
- 2. Use the API [Extension](http://docs.kibocommerce.com/help/estimate-taxes-before) function.
- 3. The [Estimate](http://docs.kibocommerce.com/help/estimate-taxes-before) Taxes (Before) file is shown in the following code block:

```
module.exports = function(context, callback) {
var responseBody = \{"itemTaxContexts" : [],
  "shippingTax" : 0.00,
  "handlingFeeTax" : 0.00,
  "orderTax" : 0.00,
  "taxData": { "taxPercent": 0.00 }
 };
 needle.get('https://example.com/taxService', (res) => {
  var taxResponse = JSON.parse(data);
  responseBody.orderTax = taxResponse.data.taxAmount
  responseBody.taxData = { "taxPercent": taxResponse.data.taxPercentage };
  var lineItem = taxOrderInfo.lineItems[0]; // assume there is at least 1 item in the order
  responseBody.itemTaxContexts.push({
   "id" : lineItem.id,
   "productCode" : lineItem.productCode,
   "quantity" : lineItem.quantity,
   "tax" : taxResponse.data.taxAmount,
   "shippingTax" : 0.0,
   "feeTotal": taxOrderInfo.handlingFee
  });
  context.response.body = responseBody;
  context.response.end();
  callback();
});
};
```
The sum of the item.itemTaxContexts elements must equal to orderTax in all the examples given below. This is a requirement for any tax integration in KCCP to be able to correctly calculate the prorated taxes when items are split across shipments.

## **Approach 2: Using Tax Calculator Capability**

This approach helps you to add tax calculator capability through the Kibo commerce application.

The following steps add a tax calculator capability:

- 1. In Dev Center, navigate to **Develop** > **Applications > Packages > Capabilities.**
- 2. Click **Add Capability**.
- 3. Search for Tax Calculator in the **Add Capability** modal and click **Ok.**

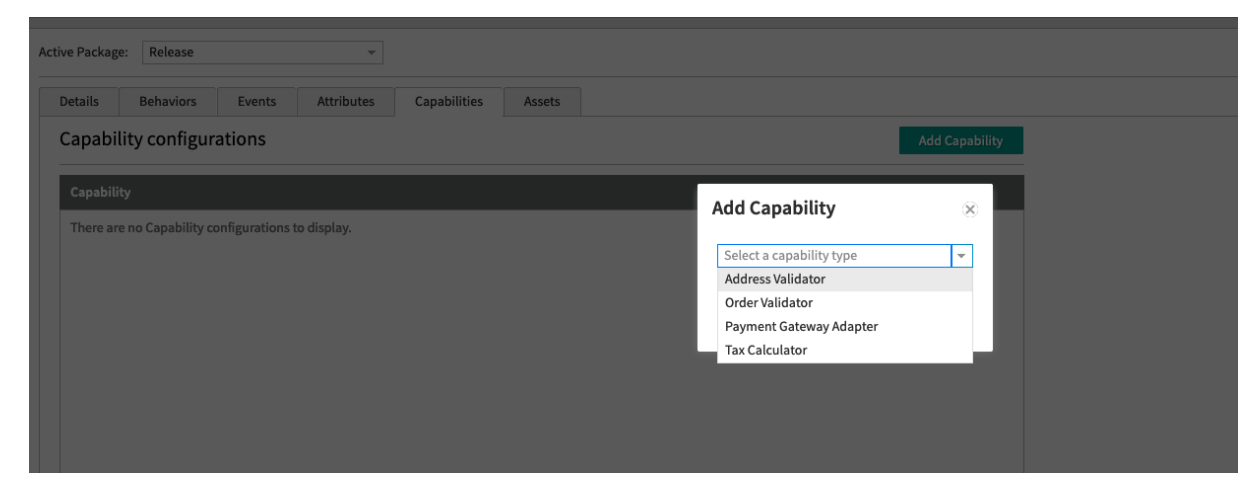

- 4. Enter the external URL that receives the tax request and responds with the tax response. It will post to the URL directly and does not add any path.
- 5. Select the country you want to enable it for. Press the "Enabled" toggle to enable the calculator. It might take a minute to start working.

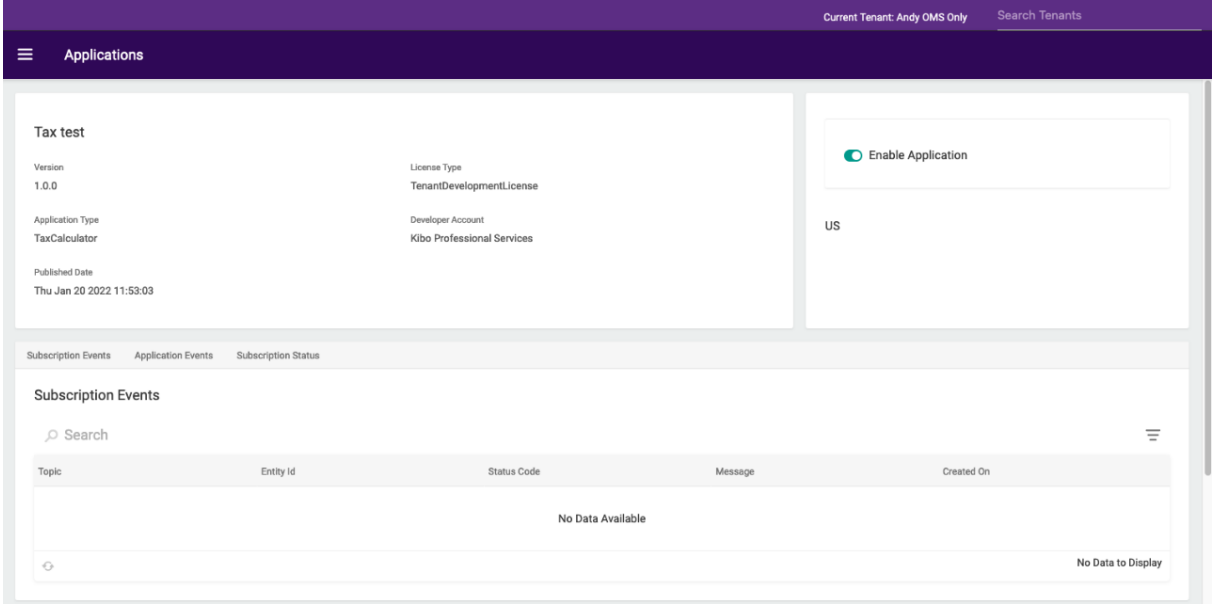

### **Rest API Responses**

This is what your endpoint will receive:

```
"OrderDate": "0001-01-01T00:00:00Z",
"TaxContext": {
 "TaxContextId": "13",
 "CustomerId": "",
 "TaxExemptId": null,
 "TaxShipping": true,
 "OriginAddress": {
  "Address1": "1835 Kramer Lane",
  "Address2": "#100",
  "Address3": null,
  "Address4": null,
  "CityOrTown": "Austin",
  "StateOrProvince": "TX",
  "PostalOrZipCode": "78758",
  "CountryCode": "US",
  "AddressType": null,
  "IsValidated": false
 },
 "DestinationAddress": {
  "Address1": "1234 Fake St",
  "Address2": "",
  "Address3": null,
  "Address4": null,
  "CityOrTown": "Houston",
  "StateOrProvince": "TX",
  "PostalOrZipCode": "12345",
  "CountryCode": "US",
  "AddressType": "Residential",
  "IsValidated": null
 }
},
"LineItems": [
 {
  "Id": "dbc98455f06d47359d47ae230119e28f",
  "ProductCode": "blz-1001",
  "VariantProductCode": null,
  "ProductName": "Wool Blazer",
  "ProductProperties": [
   {
     "AttributeFQN": "tenant~availability",
     "Values": [
      {
       "Value": "24-48hrs",
       "StringValue": "Usually Ships in 24 to 48 Hours"
      }
     ],
     "AttributeDetail": {
      "InputType": null,
      "ValueType": null,
      "DataType": null,
      "Name": "Availability",
      "Description": null
     },
    "IsHidden": null,
    "IsMultiValue": false
   }
  ],
  "Quantity": 1,
  "LineItemPrice": 199.0,
```
{

```
LINEITEMPILE . 199.0,
   "DiscountTotal": 0.0,
   "DiscountedTotal": 199.0,
   "ShippingAmount": 0.0,
   "HandlingAmount": null,
   "FeeTotal": 0.0,
   "IsTaxable": true,
   "Reason": null,
   "Data": null,
   "ProductDiscount": null,
   "ShippingDiscount": null,
   "ProductDiscounts": [],
   "ShippingDiscounts": [],
   "OriginAddress": null,
   "DestinationAddress": null
  }
 ],
 "ShippingAmount": 0.0,
 "CurrencyCode": "USD",
 "HandlingFee": 0.0,
 "OriginalDocumentCode": "13",
 "OrderId": "12e9f48b2405bf00012c953200007729",
 "OrderNumber": 13,
 "OriginalOrderDate": "2022-01-20T17:06:35.0750575Z",
 "TaxRequestType": "Order",
 "Attributes": [],
 "ShippingDiscounts": null,
 "ShippingDiscount": null,
 "OrderDiscounts": null,
 "OrderDiscount": null,
 "HandlingDiscounts": null,
 "HandlingDiscount": null,
 "ShippingMethodCode": null,
 "ShippingMethodName": null
}
```
#### **Example: OrderTaxContext Response**

This is what your endpoint should respond with:

```
{
 "ItemTaxContexts": [
  {
   "Id": "dbc98455f06d47359d47ae230119e28f",
   "ProductCode": "blz-1001",
   "Quantity": 1,
   "Tax": 1.0,
   "ShippingTax": 1.0,
   "TaxData": {
   }
  }
 ],
 "ShippingTax": 1.0,
 "HandlingFeeTax": 3.0,
 "OrderTax": 1.0
}
```
#### **Example: Application**

This just sends back dummy data for the specific order above, but it does work.

```
from flask import Flask, request, jsonify
app = Flash(\_name)
@app.route('/', methods=['GET', 'POST'])
def hello_world():
  print(request.get_data(as_text=True))
  return jsonify({
 "ItemTaxContexts": [
  {
   "Id": "dbc98455f06d47359d47ae230119e28f",
   "ProductCode": "blz-1001",
   "Quantity": 1,
   "Tax": 1.0,
   "ShippingTax": 1.0,
   "TaxData": {
   }
 }
 ],
 "ShippingTax": 1.0,
 "HandlingFeeTax": 3.0,
 "OrderTax": 1.0
})
app.run(host='0.0.0.0', port=8000)
```
And then in your terminal:

# In one terminal tab python3 app.py

# In another terminal tab ngrok http 8000

Use the URL that ngrok gives you as your application URL.